# ARTIKELVERWALTUNG

Ronnie Luft 2013/2014 TK – PHP/MySQL

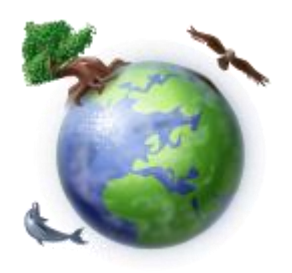

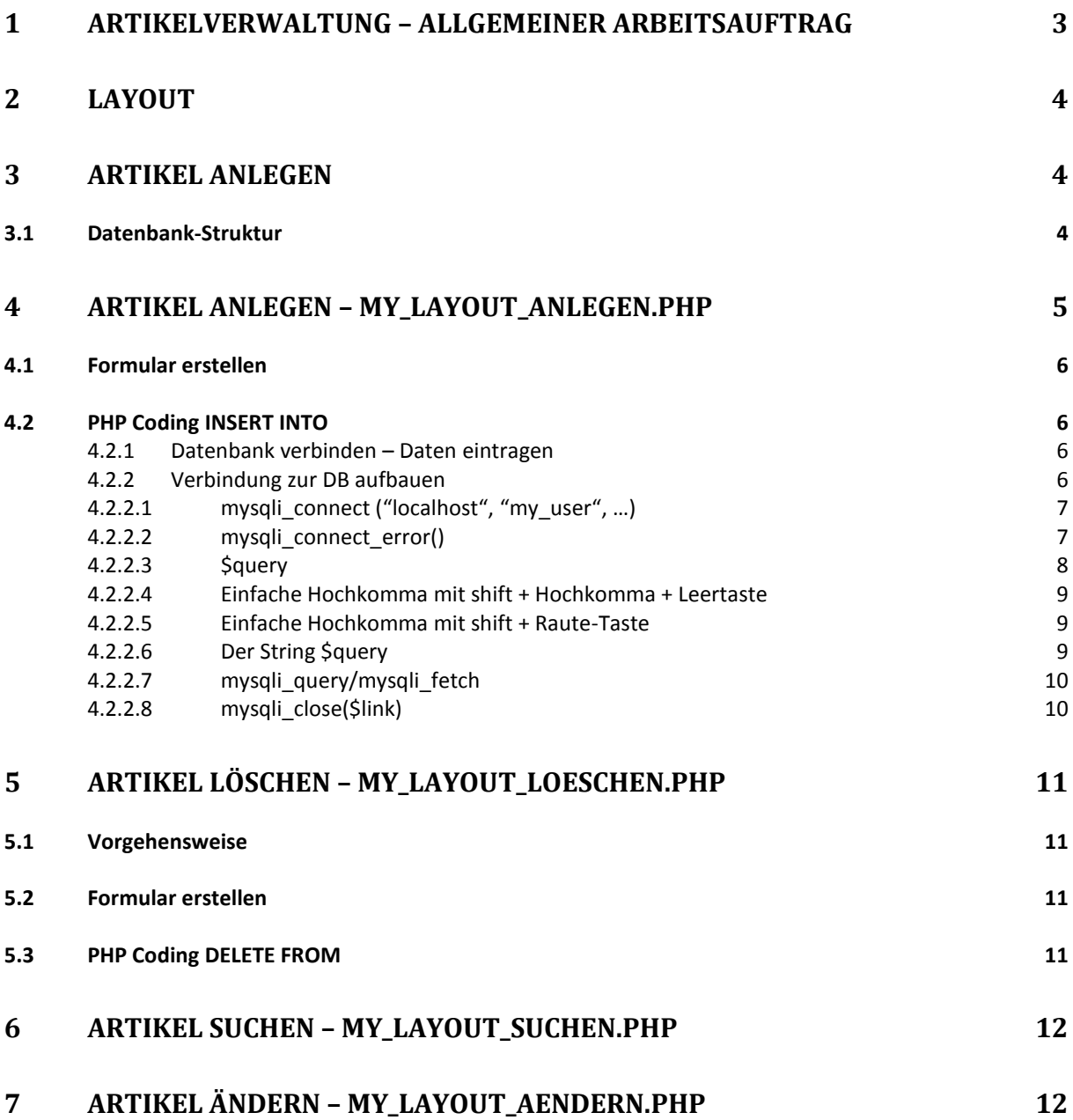

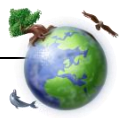

#### <span id="page-2-0"></span>*1 Artikelverwaltung – Allgemeiner Arbeitsauftrag*

Schüler bekommen zuerst einen Einblick, wie die Artikelverwaltung funktionieren soll: c:/xampp/4DK/Artikel – kurze Besprechung

So soll die Artikelverwaltung aussehen:

- $\ge$  Layout: 2 Spalten mit YAML erstellt (bzw. von einem bestehenden Beispiel kopiert)
- **EXALU** Linke Spalte: Menü mit einer unordered list und CSS entwickelt
- Rechte Spalte: Zeigt an, was aus dem Menü aufgerufen wurde
- Menü: (Artikel) **anlegen, suchen, löschen, ändern**
- In der Abb. 1 sieht man lediglich auf die technische Umsetzung um Design/Layout habe ich mich hier wenig gekümmert, da es ja hauptsächlich um PHP mit Anbindung auf mySQL-Datenbank geht.

Diese Angabe soll euch Schülerinnen/Schülern dienen um unter Anleitung die PHP Anbindung an eine Datenbank selbständig zu realisieren. Ziel dieser Angabe ist, dass ihr euer eigenes Tempo findet und ich, als Lehrer als helfende Hand mitwirke und zur Seite stehe. Also liebe Schüler, findet euer Tempo, gruppiert euch (2 – 3 Schüler pro Gruppe) – helft euch, ergänzt euch. Es ist AUSDRÜCKLICH von meiner Seite NICHT gestattet in der Gruppenarbeit Themen, die NICHT zum Arbeitsauftrag passen, zu besprechen! Und nun zum Aufbau:

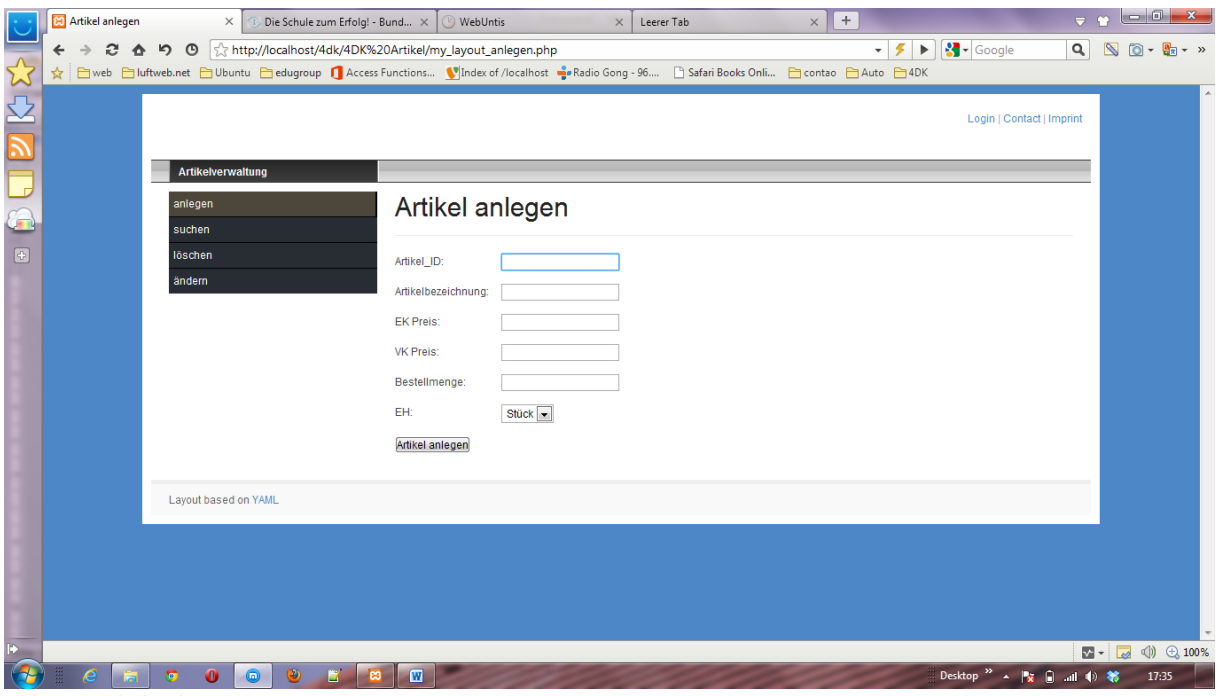

**Abb. 1: Artikel anlegen**

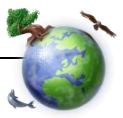

#### <span id="page-3-0"></span>*2 Layout*

Beginnt euer Projekt mit dem Layout. Wie bereits oben beschrieben empfehle ich ein bestehendes YAML-Framework zu kopieren und einen neuen Ordner in den c:\xampp\htdocs\ Verzeichnis zu erstellen. Beispiel **c:\xampp\htdocs\Artikel.**

- Benennt das my\_layout.html auf **my\_layout\_anlegen.php** und erstellt hier in der ersten Spalte mit einer unordered list ein vertikales Menü. Nehmt euch kurz Zeit dafür Zeit – maximal 10 min. – bitte nicht zu lange – wir dürfen unser Ziel – PHP/MySql nicht aus den Augen verlieren (CSS – schlage ich vor als HÜ zu erledigen)
- Verlinkt bitte nun im Menü zu den (noch nicht existierenden) Dateien –

```
<div id="col1">
  <div id="col1 content" class="clearfix">
    <!-- add your content here -->
    <div id="nav left">
         <sub>ul</sub></sub>
           <li class="active"><a>anlegen</a></li>
           <li><a href="my layout suchen.php">suchen</a></li>
           <li><a href="my_layout_loeschen.php">l&ouml;schen</a></li>
           <li><a href="my_layout_aendern.php">&auml;ndern</a>></li>
         \langle \text{ul}\rangle\langle/div>
  \langle/div>
\langle/div>
```
#### Erklärung:

nav\_left … ID zur CSS-Gestaltung für das vertikale Menü. Zuerst einmal mit list-styletype:none die Aufzählungszeichen ausblenden. Alle weiteren Eigenschaften für die Menü-Formatierung in gewohnter Weise umsetzen (wie gesagt – max. 10 min. – dann HÜ)

- Das Grundgerüst für unsere HP ist nun gelegt wir brauchen aber auch weitere Dateien für *suchen, ändern und löschen*. Die bestehende Datei *my\_layout\_anlegen.php* bitte kopieren und einmal in **my\_layout\_suchen.php, my\_layout\_aendern.php** und **my\_layout\_loeschen.php** umbenennen.
- Ihr habt nun vier identische Dateien jetzt müsst ihr jede einzelne Datei bearbeiten. Bitte beginnt mit dem Artikel anlegen – my\_layout\_anlegen.php

#### <span id="page-3-1"></span>*3 Artikel anlegen*

In diesem Abschnitt geht es nun darum der Artikelverwaltung Leben einzuhauchen. Dazu benötigen wir die Datenbankstruktur, die letztendlich die Daten speichern wird. Danach werden wir mit einem Formular die Daten, die in die Datenbank geschrieben werden, erstellen.

#### <span id="page-3-2"></span>*3.1 Datenbank-Struktur*

Zum Erstellen der Datenbank verwenden wir phpMyAdmin und nennen die Datenbank db\_entw. Die erste Tabelle, die wir erstellen heißt tl\_artikel mit folgender Struktur.

Hinweis:

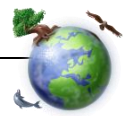

- Die Installation von XAMPP, über die der Zugriff auf phpMyAdmin geht, habe ich auf www.schule.at Teil I: XAMPP <http://www.schule.at/portale/wirtschaftsinformatik/detail/xampp.html> bereits beschrieben.
- Ebenso die Verwendung bzw. das Anlegen einer Tabelle in phpMyAdmin: [http://www.schule.at/portale/wirtschaftsinformatik/detail/teil-ii-mysql.html\)](http://www.schule.at/portale/wirtschaftsinformatik/detail/teil-ii-mysql.html)
- sowie die Beschreibung der Datentypen <http://www.schule.at/portale/wirtschaftsinformatik/detail/mysql-datentypen.html>

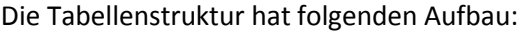

|     | Artikel anlegen                                                                                                    | ີ<br>$\times$                                                                             |                           | $\frac{1}{2000}$ localhost / localhost / db_ent $\times$ |                                                                        |                  |             | Die Schule zum Erfolg! - Bund X | <b>WebUntis</b> |   |               |                                    |                |   | $\times$                 | $\leq$ - schu           |
|-----|----------------------------------------------------------------------------------------------------|-------------------------------------------------------------------------------------------|---------------------------|----------------------------------------------------------|------------------------------------------------------------------------|------------------|-------------|---------------------------------|-----------------|---|---------------|------------------------------------|----------------|---|--------------------------|-------------------------|
|     | http://localhost/phpmyadmin/index.php?db=db_entw&token=e3f51daf9bf562b80724821243d34725<br>2 ↑<br>פ<br>$\circ$<br>$\rightarrow$<br>□ web □ luftweb.net □ Ubuntu □ edugroup ■ Access Functions ■ Index of /localhost ■ Radio Gong - 96 □ Safari Books Onli □ contao □ Aut<br>☆ |                                                                                           |                           |                                                          |                                                                        |                  |             |                                 |                 |   |               |                                    |                |   |                          |                         |
|     |                                                                                                    |                                                                                           |                           |                                                          |                                                                        |                  |             |                                 |                 |   |               |                                    |                |   |                          |                         |
|     | phpMyAdmin                                                                                                    | $\boxdot$ localhost $\triangleright$ $\boxdot$ db entw $\triangleright$ $\boxdot$ artikel |                           |                                                          |                                                                        |                  |             |                                 |                 |   |               |                                    |                |   |                          |                         |
|     | 公园日间                                                                                                    | <b>TAnzeigen</b>                                                                          |                           |                                                          | net Struktur   net SQL   ⊘Suche   ∃ i Einfügen                         |                  |             | <b>THE Exportieren</b>          |                 |   |               | <b>Milmportieren ※ Operationen</b> |                |   |                          |                         |
|     |                                                                                                    |                                                                                           | <b>Feld</b>               | <b>Typ</b>                                               | <b>Kollation</b>                                                       | <b>Attribute</b> | Null        | Standard Extra                  |                 |   |               |                                    | <b>Aktion</b>  |   |                          |                         |
|     | <b>Datenbank</b>                                                                                                    |                                                                                           | $\underline{\mathsf{ID}}$ | $\text{varchar}(6)$                                      | latin1 swedish ci                                                      |                  |             | Nein Kein                       |                 | 肩 | $\mathscr{P}$ | х                                  | m              | 両 | <b>IX</b>                | 匠                       |
|     | entw (1)<br>$\blacktriangledown$                                                                                                    | n                                                                                         | <b>BEZ</b>                | varchar(20)                                              | latin1 swedish ci                                                      |                  | Nein        | Kein                            |                 | F | $\mathscr{P}$ | <b>X</b>                           | $\blacksquare$ | 河 | $\mathbb F$              | $\overline{\mathrm{m}}$ |
|     | $db$ entw $(1)$                                                                                                    |                                                                                           | <b>EKP</b>                | float                                                    |                                                                        |                  |             | Nein Kein                       |                 | 膻 |               |                                    | 酩              | 阿 | M                        | $\overline{11}$         |
|     |                                                                                                    | F                                                                                         | <b>VKP</b>                | float                                                    |                                                                        |                  | Nein        | Kein                            |                 | 膻 |               |                                    | m              | 両 | M                        | $\overline{\rm{m}}$     |
|     |                                                                                                    |                                                                                           | <b>BSM</b>                | varchar(20)                                              | latin1 swedish ci                                                      |                  | <b>Nein</b> | Kein                            |                 | 恒 |               |                                    | m              | ш | <b>I</b>                 | 匠                       |
| [⊕] | <b>同</b> artikel                                                                                                    |                                                                                           | <b>EH</b>                 | varchar $(5)$                                            | latin1 swedish ci                                                      |                  | Nein        | Kein                            |                 | 膻 |               | $\mathsf{x}$                       | $\blacksquare$ | 画 | $\mathbb{R}$             | $\overline{\mathbf{m}}$ |
|     |                                                                                                    |                                                                                           |                           |                                                          | Alle auswählen / Auswahl entfernen markierte:                          |                  | 信           | x<br>I                          | R               | ū |               | 酵                                  |                |   |                          |                         |
|     |                                                                                                    |                                                                                           |                           |                                                          | Druckansicht ein Beziehungsübersicht En Tabellenstruktur analysieren @ |                  |             |                                 |                 |   |               |                                    |                |   |                          |                         |
|     | झ 1<br>Felder hinzufügen @ An das Ende der Tabelle @ An den Anfang der Tabelle @ Nach   D<br>$\vert \cdot \vert$                                                                                                    |                                                                                           |                           |                                                          |                                                                        |                  |             |                                 |                 |   |               |                                    |                |   | $\overline{\mathsf{OK}}$ |                         |

**Abb. 2: Struktur der Tabelle tl\_artikel**

Nach dem Erstellen der Tabelle müssen noch Daten eingegeben werden. Die Eingabe der Artikel werden wir über unsere Homepage pflegen.

# <span id="page-4-0"></span>*4 Artikel anlegen – my\_layout\_anlegen.php*

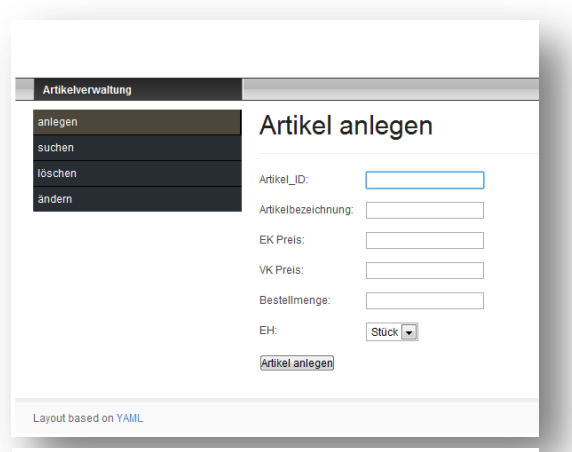

**Abb. 3: Formular für die Eingabe eines Artikels**

Wir müssen zwei Dinge beachten:

1. In der rechten Spalten (im Quellcode – col3) müssen wir ein Formular erstellen, das die Werte, die in der Datenbank gespeichert werden sollen (also die Artikel) übernimmt.

2. Unterhalb des Formulars müssen wir mit dem PHP-Teil beginnen und zuerst prüfen, ob der User Daten in das Formular eingegeben hat. Wenn ja, dann müssen wir in PHP die Datenbank ansprechen und die Daten mit einem IN-SERT INTO … einfügen.

3. Hinweis: Wir kümmern uns im gesamten Arbeitsauftrag NUR um die Basisfunktionen vom

Eintragen (INSERT), Löschen (DELETE) und Ändern (UPDATE). Wir werden Sonderfälle vorerst ignorieren und diese erst nach der "erfolgreichen" Implementierung näher unter die Lupe nehmen – zuerst soll die Basis funktionieren und wir werden als Test-User vorläufig nur "saubere" Daten eingeben, löschen bzw. ändern.

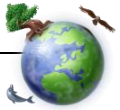

#### <span id="page-5-0"></span>*4.1 Formular erstellen*

Die Erstellung Feldbezeichnung (Artikel ID) + Eingabefeld kann, so wie es in Abb. 2 dargestellt ist, nur mit CSS entwickelt werden. Wer Zeit sparen möchte, der schreibt zuerst die Feldbezeichnung und darunter das Eingabefeld (input type) – die CSS-Formatierung ist dann, wie gehabt, als HÜ.

Beim Formular müsst ihr im action="…" das Formular selbst aufrufen. (Wenn auf den Button-Submit gedrückt wird, soll in action="xyz.html/php" jene Datei angegeben werden, die nach dem Klick aufgerufen wird. In dieser Datei werden die Daten aus dem Formular mit \$ POST oder \$ GET verarbeitet – bei uns: in der Datenbank eingetragen).

- <form action="<?echo \$\_SERVER['PHP\_SELF']; ?>" method="POST">
- Hinweis: Ihr müsst bei jedem Feld einen Namen vergeben, um das Feld später mit \$\_POST['NAME'] ansprechen zu können: Artikel\_ID: <input type="text" name="**ID**">

#### <span id="page-5-1"></span>*4.2 PHP Coding INSERT INTO*

Gleich nach dem Formular müsst ihr das PHP-Coding ansetzen. Prüft zuerst, ob im Feld Artikel\_ID ein Wert eingegeben wurde. Diese Überprüfung sollten wir eigentlich auf alle eingegebenen Felder machen – werden das aber erst später vervollständigen. Fürs Erste sollte die Überprüfung auf Artikel\_ID reichen.

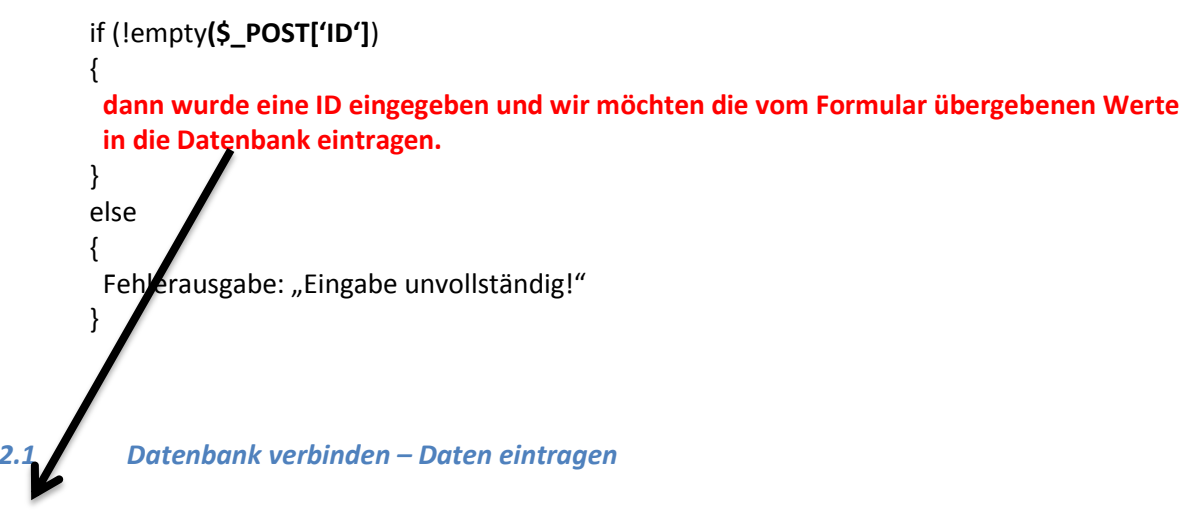

<span id="page-5-2"></span>In diesem IF-Zweig gestalten wir nun den Aufbau zur Datenbank. Folgende Punkte müssen wir beachten:

- **EX** Verbindung (connect) zur Datenbank aufbauen
- **Einen SQL-String (\$sql) aufbauen, der das nötige SQL als String speichert**
- Den SQL-String als Query in der Datenbank absetzen
- Die Datenbank wieder schießen

## <span id="page-5-3"></span>*4.2.2 Verbindung zur DB aufbauen*

[www.php.net](http://www.php.net/) – suchen nach mysqli, danach myslqi\_fetch\_assoc – das Coding kopieren und in den IF-Zweig eintragen:

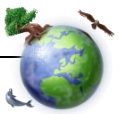

### **Example #2 Procedural style**

```
\langle?php
$link = mysqli connect("localhost", "my user", "my password", "world");
 /* check connection */if (mysqli_connect_errno()) {
    printf("Connect failed: %s\n", mysqli connect error());
    exit():
٦
$query = "SELECT Name, CountryCode FROM City ORDER by ID DESC LIMIT 50,5";
if ($result = mysqli_query($link, $query)) {
    /* fetch associative array */
    while ($row = mysqli fetch assoc($result)) {
         printf ("%s (%s)\n", $row["Name"], $row["CountryCode"]);
     ν
    /* free result set */mysqli free result($result);
 /* close connection */mysqli close($link);
\rightarrowThe above examples will output:
Pueblo (USA)
Arvada (USA)
Cape Coral (USA)
Green Bay (USA)
Santa Clara (USA)
```
**Abb. 4: Allgemeines Coding für den Datenbankzugriff aus php.net**

# <span id="page-6-0"></span>*4.2.2.1 mysqli\_connect ("localhost", "my\_user", …)*

Ad 1 – Hier wird die Verbindung zur Datenbank in phpMyAdmin hergestellt.

- localhost: hier wird der Datenbank-Server eingetragen. Ihr braucht hier wirklich den Namen (unter Anführungszeichen) "localhost".
- my\_user: Auf einer Datenbank können mehrere User arbeiten. Wir brauchen den User "root".
- my\_password: einfach einen Leerstring unter zwei Anführungszeichen "" übergeben. (Für den User "root" ist kein Passwort in der Datenbank gespeichert.
- world: diesen Parameter einfach weglassen brauchen wir nicht.

# <span id="page-6-1"></span>*4.2.2.2 mysqli\_connect\_error()*

Ad 2 – Sollte bei der Verbindung etwas schiefgegangen sein, dann wird die dazugehörige Fehlermeldung ausgegeben.

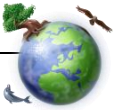

# <span id="page-7-0"></span>*4.2.2.3 \$query*

Ad 3 – Mit der Query wird das SQL für die Datenbank beschrieben. Wir möchten einen Artikel in die Datenbank einfügen. Einfügen in die Datenbank geht mit dem Schlüsselwort INSERT. Am besten gebt ihr in phpMyAdmin einen Artikel beim Karteireiter "einfügen" einmal ein und kopiert dann den erzeugten SQL-String:

|                                                                                             | Maxthon.com - Your Maxthon X                                                                                                    |                                                                                                    | - schule.at       |                                                                                                    |                          |  |                     |  |                   | $\times$   php PHP: mysqli_result::fetch_ass $\times$   Ab localhost / localhost / db_ent $\times$ |                |  |  | Die Schule zum Erfolg! - Bund X |  |  |
|---------------------------------------------------------------------------------------------|----------------------------------------------------------------------------------------------------|----------------------------------------------------------------------------------------------------|-------------------|----------------------------------------------------------------------------------------------------|--------------------------|--|---------------------|--|-------------------|----------------------------------------------------------------------------------------------------|----------------|--|--|---------------------------------|--|--|
|                                                                                             | $\Rightarrow$ $\leftarrow$ $\bullet$ $\bullet$ $\bullet$ $\circ$ $\circ$ $\right _{\infty}$ http://localhost/phpmyadmin/index.php?db=db_entw&token=00266c0f34e8ce2f863ddeea9268e3f4 |                                                                                                    |                   |                                                                                                    |                          |  |                     |  |                   |                                                                                                    |                |  |  |                                 |  |  |
| ぴ                                                                                           |                                                                                                    | ☆ 白web 白luftweb.net 白Ubuntu 白edugroup 【 Access Functions 【 Index of /localhost — Radio Gong - 96 Fafari Books Onli Facentao 白4DK |                   |                                                                                                    |                          |  |                     |  |                   |                                                                                                    |                |  |  |                                 |  |  |
| <b>phpMyAdmin</b><br><b>B</b> localhost ▶ A db entw ▶ A artikel<br>$\overline{\mathcal{L}}$ |                                                                                                    |                                                                                                    |                   |                                                                                                    |                          |  |                     |  |                   |                                                                                                    |                |  |  |                                 |  |  |
|                                                                                             | 公园中间                                                                                                    |                                                                                                    |                   | Tanzeigen re Struktur 25 SQL CSuche Helmingen Talk portieren Talmportieren % Operationen Talkeeren X Löschen |                          |  |                     |  |                   |                                                                                                    |                |  |  |                                 |  |  |
| B                                                                                           | Datenbank                                                                                                    | Feld<br>ID                                                                                                    | Typ<br>varchar(6) | <b>Funktion</b>                                                                                              | <b>Null</b>              |  |                     |  | Wert <sup>-</sup> |                                                                                                    |                |  |  |                                 |  |  |
|                                                                                             | entw (1)<br>$\blacksquare$                                                                                                    |                                                                                                    |                   |                                                                                                    | $\vert \cdot \vert$      |  | <b>MI1L07</b>       |  | 3                 |                                                                                                    |                |  |  |                                 |  |  |
|                                                                                             |                                                                                                    | <b>BEZ</b>                                                                                                    | varchar(20)       |                                                                                                    | $\vert \cdot \vert$      |  | Milch 1 Liter 0.7 % |  |                   |                                                                                                    |                |  |  |                                 |  |  |
| G                                                                                           | $\mathbf{db}$ entw (1)                                                                                                    | <b>EKP</b>                                                                                                    | float             |                                                                                                    | $\overline{\phantom{a}}$ |  | 0.89                |  |                   |                                                                                                    |                |  |  |                                 |  |  |
| $\lbrack \uplus \rbrack$                                                                    | artikel                                                                                                    | <b>VKP</b>                                                                                                    | float             |                                                                                                    | $\vert$ - $\vert$        |  | 1.17                |  |                   |                                                                                                    |                |  |  |                                 |  |  |
|                                                                                             |                                                                                                    |                                                                                                    | BSM varchar(20)   |                                                                                                    | $\vert \cdot \vert$      |  | 123                 |  |                   |                                                                                                    |                |  |  |                                 |  |  |
|                                                                                             |                                                                                                    | <b>EH</b>                                                                                                    | varchar $(5)$     |                                                                                                    | $\vert \cdot \vert$      |  |                     |  |                   |                                                                                                    |                |  |  |                                 |  |  |
|                                                                                             |                                                                                                    |                                                                                                    |                   |                                                                                                    |                          |  |                     |  |                   | OK                                                                                                 | $\overline{4}$ |  |  |                                 |  |  |

**Abb. 5: Artikel in phpMyAdmin einfügen**

- 1. Tabelle anklicken
- 2. Einfügen auswählen
- 3. Daten eingeben
- 4. OK

wenden.

phpMyAdmin erstellt diesen Artikel und fügt die Daten mit SQL in die Datenbank ein. phpMyAdmin zeigt uns sogar, wie es das gemacht hat: Nach dem OK-Button bekommen wir folgende Ansicht:

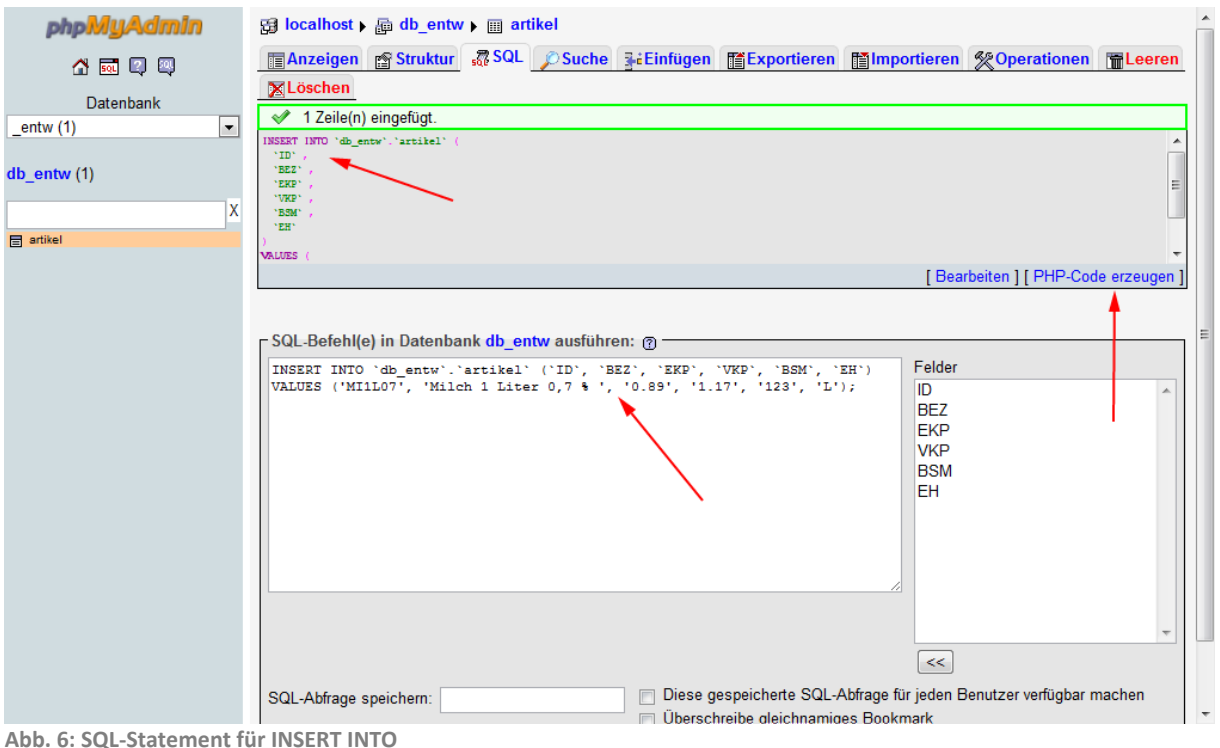

Dieses INSERT INTO … kann man nun bequem kopieren und im PHP-Code als Basis für \$query ver-

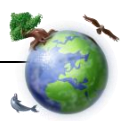

So schaut der fertige String für \$query aus:

\$query = "INSERT INTO 'db entw'.'artikel' ('ID', 'BEZ', 'EKP', 'VKP', 'BSM', 'EH') VALUES ("".\$id."','".\$bez."','".\$ekp."','".\$vkp."','".\$bsm."','".\$eh."');";

<span id="page-8-0"></span>Achtung: die Hochkommata haben eine Bedeutung.

#### *4.2.2.4 Einfache Hochkomma mit shift + Hochkomma + Leertaste*

Bei `db.entw`.`artikel` sind dies einfache Hochkomma, die auf der PC-Tastatur über shift + Hochkomma (rechts oben, neben der Löschtaste) + Leertaste erzeugt werden. Sie zeigen phpMySql lediglich, dass es sich hier um eine Datenbank (db entw) bzw. um eine Tabelle (artikel) bzw. um einen Feldnamen (z. B. ID) handelt.

#### <span id="page-8-1"></span>*4.2.2.5 Einfache Hochkomma mit shift + Raute-Taste*

Diese Hochkomma schließen immer den Wert ein, der in die Tabelle eintragen werden soll.

### <span id="page-8-2"></span>*4.2.2.6 Der String \$query*

Im \$query fällt auf, dass im VALUES die Werte von \$id, \$bez, \$ekp, … eingetragen wurden. Das sind lediglich Variablen, denen zuvor mit \$id = \$ POST['ID'] der Wert aus dem Formular zugewiesen wurde. Also bitte nicht vergessen – diese Werte für alle Formularfelder zuzuweisen.

Wenn ihr die \$query fertiggebastelt habt, dann versucht, bevor ihr mit dem Coding weitermacht, diesen String auszugeben

echo \$query;

und kontrolliert dann die Ausgabe mit dem String vom phpMyAdmin. Die Ausgabe muss gleich sein dem String vom phpMyAdmin. (Natürlich können andere Werte nach VALUES darinstehen, weil der User andere Werte im Formular eingegeben hat …)

- SQL-Befehl(e) in Datenbank db entw ausführen: ?

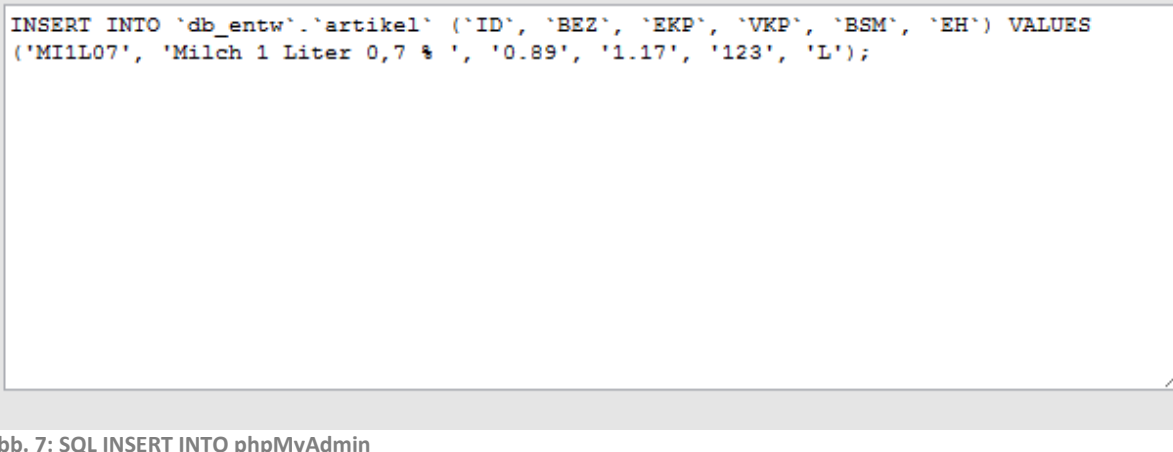

**Abb. 7: SQL INSERT INTO phpMyAdmin**

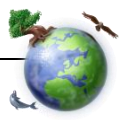

# <span id="page-9-0"></span>*4.2.2.7 mysqli\_query/mysqli\_fetch*

```
if ($result = mysqli query($link, $query)) {
    /* fetch associative array */while ($row = mysqli fetch assoc($result)) {
        printf ("%s (%s)\n", $row["Name"], $row["CountryCode"]);
    ¥
    /* free result set */mysqli_free_result($result);
ł
```
**Abb. 8: mysqli\_query aus php.net**

Ad 4 und 5 – mysql\_query braucht als Übergabeparameter den \$link und die \$query. Mit dem \$link kann mysqli\_query die Datenbank und die Tabelle finden und mit \$query wird das INSERT INTO an diese Datenbank abgesetzt. Der Rückgabewert \$result liefert dann zeilenweise das Ergebnis aus der Datenbankabfrage. Da wir hier ein INSERT absetzen, bekommen wir auch keine Datensätze zurück und die Abfrage auf \$result (in der Angabe Punkt 6) kann somit wegfallen:

#### Für ein INSERT INTO reicht:

```
/* SQL-Statement ausführen */
if (mysqli query ($link, $sql) === TRUE) {
 echo "<div style=\"color:red;\">Artikel angelegt</div>";
ı
else
ł
 echo "mysqli query failed ...".mysqli error ($link);
```
**Abb. 9: SQL-Statement für die Artikelverwaltung**

# <span id="page-9-1"></span>*4.2.2.8 mysqli\_close(\$link)*

Ad 7 – Nachdem erfolgreichen INSERT wird die Datenbank wieder sauber geschlossen.

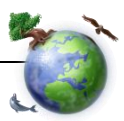

### <span id="page-10-0"></span>*5 Artikel löschen – my\_layout\_loeschen.php*

Nachdem ihr die Funktionalität zum Anlegen eines Artikels erledigt habt, werden wir die Funktionali-

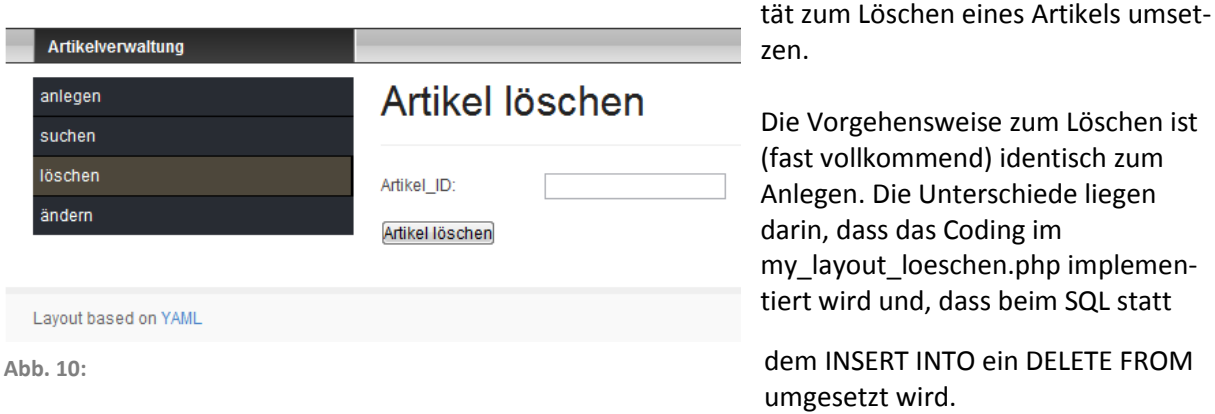

#### <span id="page-10-1"></span>*5.1 Vorgehensweise*

- $\geq$  Änderungen in my layout loeschen.php vornehmen
- **EX** Formular mit nur einem Feld (Artikel ID)
- **EXECUTE:** PHP, das statt dem INSERT INTO ein DELETE FROM absetzt

#### <span id="page-10-2"></span>*5.2 Formular erstellen*

Erstellt bitte ein Formular, in dem der USER die Artikel\_ID vom Artikel, der gelöscht werden soll übergebt.

#### <span id="page-10-3"></span>*5.3 PHP Coding DELETE FROM*

Wie im Beispiel zum Anlegen eines Artikels, wird PHP nach dem Formular im Coding umgesetzt. Ihr müsst, wie auch vorher schon, zur Datenbank connecten und ein neues \$query zusammenbauen:

```
$query = "DELETE FROM 'db entw'. 'artikel' WHERE 'artikel'. 'id' = '". $id. "'";
echo $query;
Abb. 11: SQL – DELETE FROM
```
An die Datenbank soll die \$query abgesetzt werden. Dabei wird jener Artikel gelöscht, der der \$id entspricht. \$id ist wieder eine Variable, die mit dem Wert aus \$\_POST['ID'] belegt wurde. ACHTUNG: hier ist eine besonders beachtenswerte Fehlerquelle: Wir müssen sicherstellen, dass der USER wirklich genau diesen Artikel löschen will. Ein Rückgängigmachen vom gelöschten Artikel ist nicht möglich! Diesen Spezialfall werden wir uns aber erst nach der Basisentwicklung genauer ansehen. Vorläufig gehen wir davon aus, dass der USER Herr seiner eigenen Geistigenkräften ist und sehr wohl weiß, welchen Artikel er löscht will.

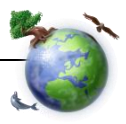

# <span id="page-11-0"></span>*6 Artikel suchen – my\_layout\_suchen.php* **Artikelverwaltung** In Arbeit anlegen Artikel suchen suchen löschen ändern Layout based on YAML

# <span id="page-11-1"></span>*7 Artikel ändern – my\_layout\_aendern.php*

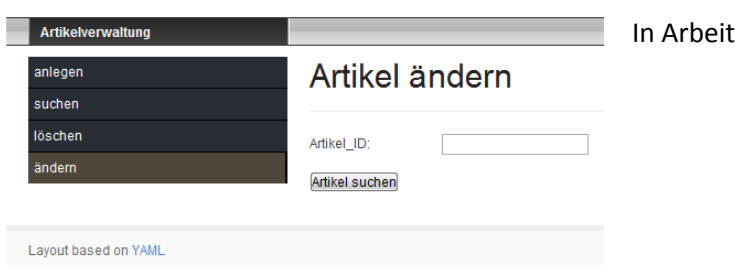

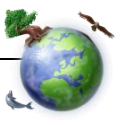